**Siemens PLM** Software

Greater China Technical Tips & News Hot Line:800-810-1970

2020-12-11

### **Siemens PLM Software** 技術技巧及新聞

歡迎流覽 《Siemens PLM Software 技術技巧及新聞》,希望它能成為 Siemens PLM Software 技術支援團隊將 Siemens PLM Software 最新產品更新、技術技巧及新聞傳遞給用戶的一種途徑

### **Date: 2020/12/11**

### **Tecnomatix Tips**

# **1. eMserver** 從 **13.1** 升級到 **16.0** 版本

### 問題:

用戶想把當前的 13.1 升級到 16.0, 有什麼文檔可以參考?

### 硬體/軟體配置:

Platform: all OS: n/a OS Version: n/a Product: TECNOMATIX Application: EM-SERVER Version: V16.0 Function: SETUP

### 解決方法:

請查看 Tecnomatix 管理指南中的 Oracle 版本資訊和資料移轉章節,可以在 Tecnomatix 線上文檔中找到。

還要查看 Tecnomatix 安裝指南,瞭解需要遵循的具體步驟。

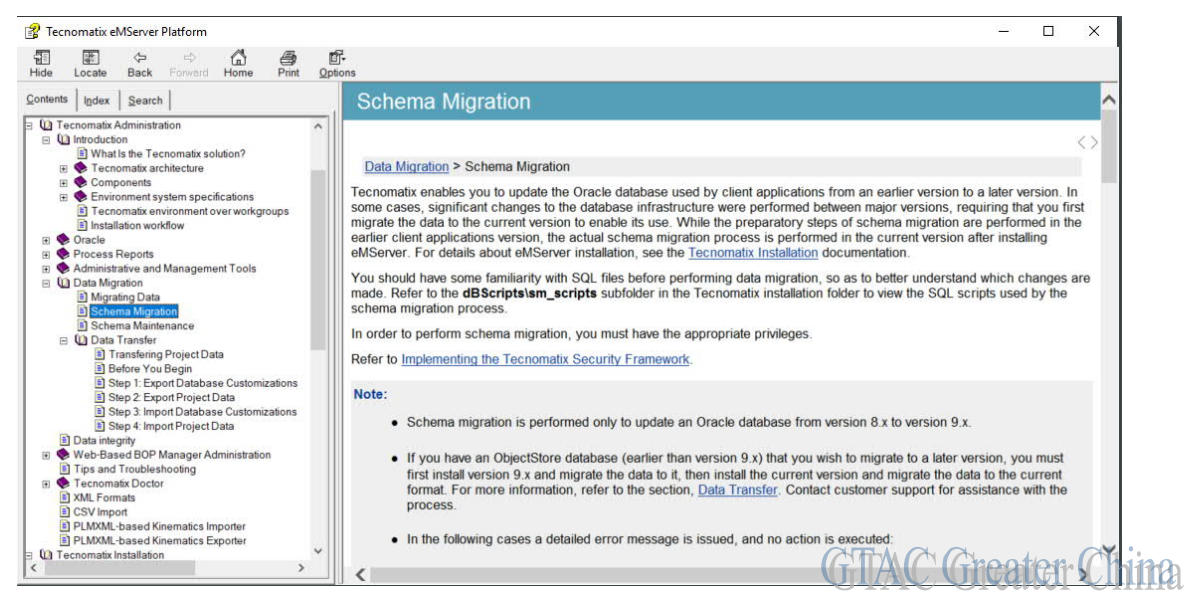

# **Teamcenter Tips**

# **2.** 訪問 **AWC** 時提示 **tc.html** 不存在

# 問題:

無法打開 AWC 登錄介面,提示以下錯誤:

HTTP ERROR 404

Problem accessing /filerepo/fileio/v1/file/site/tc.html. Reason:

Problem%20accessing%20site%2ftc.html%20File%2fResource%20Not%20Found

打開%TC\_ROOT%\file\_repository 資料夾,沒有任何內容。

檢查%TC\_ROOT%\install\configuration.xml, 發現 gatewayAwURL 沒有指定有效的伺服器 名。

### 硬體/軟體配置:

Product: TEAMCENTER Application: ACTIVEWORKSPACE Version: V4.3

### 方法:

- 1. 以管理員身份運行 tem.bat, 進入配置管理器。
- 2. 選擇 "更新 Active Workspace 用戶端設置"。
- 3. 為 Gateway URL 設置正確的值, 如:http://gtac1:3000
- 4. 勾選"Publish to Gateway"

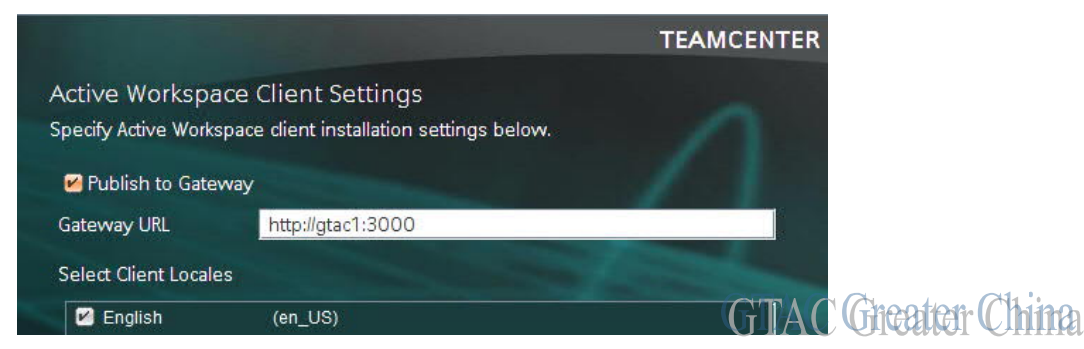

TEM 更新完成後,在 TC\_ROOT\file\_repository\site 下,可以看到 tc.html 文件。

# **3.** 在 **Active Workspace** 的查詢結果頁面中如何顯示要執行的任務資料 夾中的任務?

**軟體: Active Workspace** 

2020-12-11

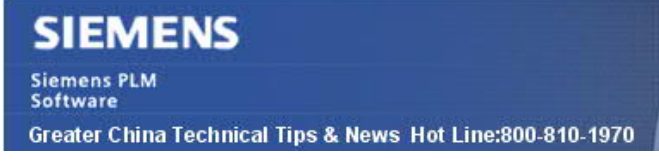

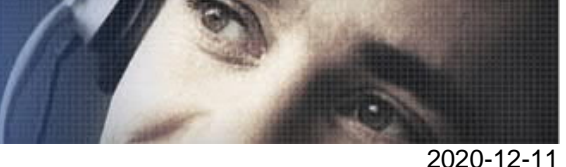

### 問題:

執行 Active Workspace 的高級查詢來查找其他用戶的要執行的任務的資料夾,然後選擇 或者打開查詢到的該資料夾後,用戶無法看到該資料夾中的任務。

如果接著拷貝該資料夾,並將其粘貼到當前用戶的 Home 資料夾下,用戶就能夠看到該資 料夾中的任務。

### 解決辦法:

該情況的原因在於 Active Workspace 預設使用 Teamcenter 的樣式表

'TasksToPerformSummary' (而不是 Awp0FolderSummary XRT 資料集),這也就是為什麼 Active Workspace 在查詢結果的頁面中無法顯示該資料夾中的內容。

可以通過如下辦法解決:

1. 在富用戶端中創建一個首選項,從而讓 Active Workspace 知道如何顯示要執行的任 務資料夾。在該示例中,使用開箱即用的 AwpOFol derSummary 樣式表,使用者也可以使用 自訂的 XRT 資料集

比如:

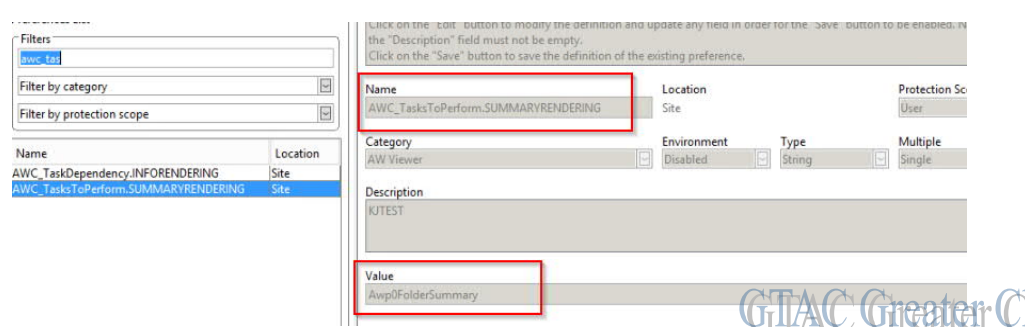

2. 在高級查詢結果的頁面中再打開要執行的任務資料夾時,就會在樣式頁中的內容區域 中顯示任務。

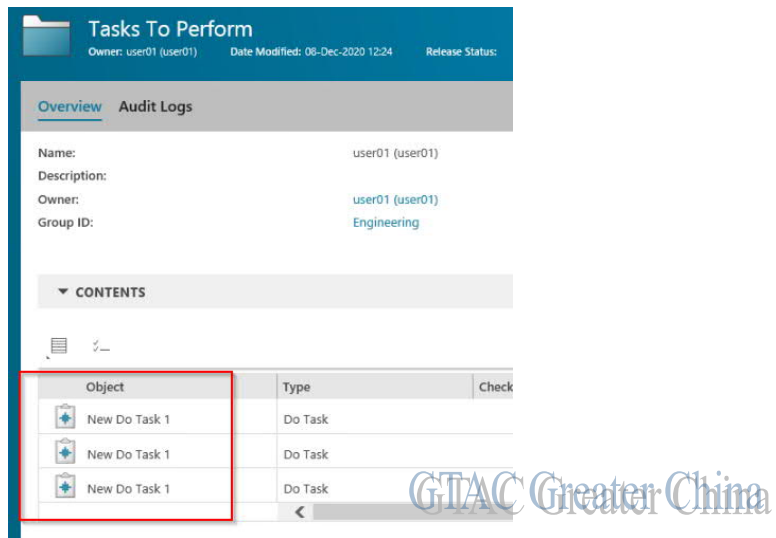

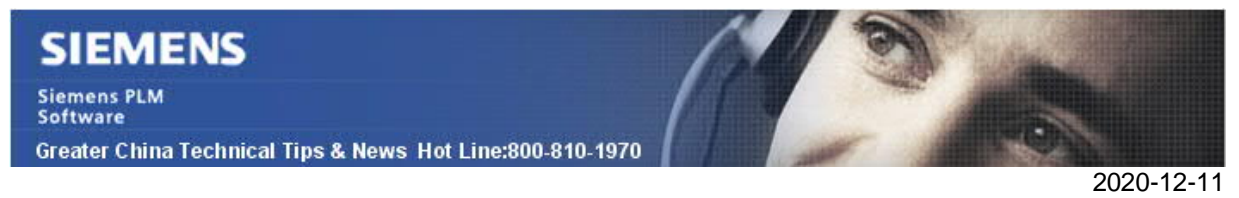

3. 在創建了該首選項後,使用者只需要在查詢結果頁面中選擇該資料夾(無需打開),使 用者就可以在內容區域中看到相關的任務。

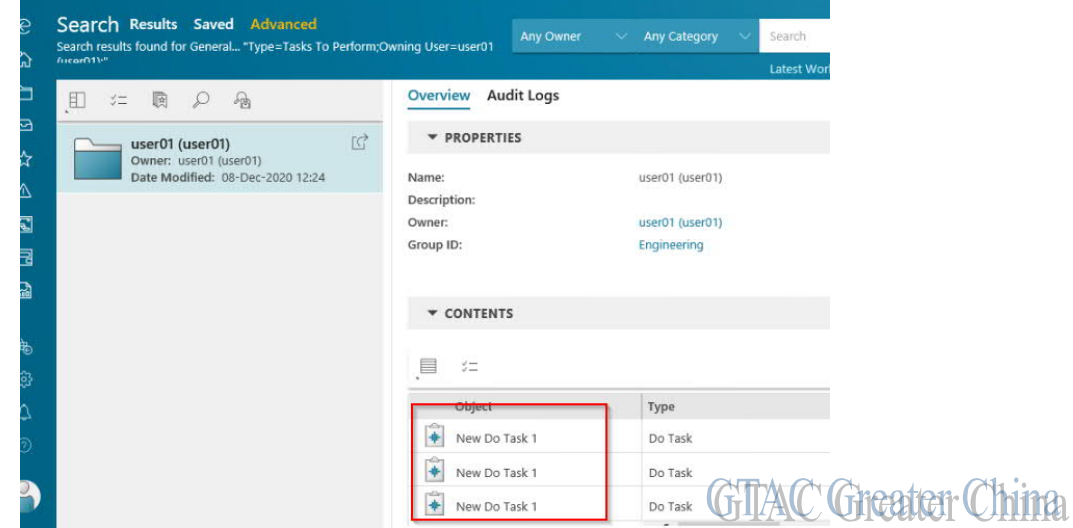

Siemens Digital Industries Software Global Sales, Customer Services & Success PLM Support Greater China **Related Resources:**

Customer Support Phone Numbers:

China:800-810-1970[中國國內固定電話撥打]/021-22086635[固定電話或手機均可撥打] Hong Kong: +852-2230-3322

Taiwan:00801-86-1970

### Web Sites:

Support Center: https://support.sw.siemens.com/ Legacy Global Technical Access Center: http://www.siemens.com/gtac Siemens Digital Industries Software Web Site: http://www.plm.automation.siemens.com

此e-mail newsletter 僅提供給享有產品支援與維護的Siemens PLM 軟體使用者。當您發現問題或 希望棄訂,請發送郵件至 helpdesk\_cn.plm@siemens.com聯繫,如棄訂,請在標題列中注明"棄 訂"